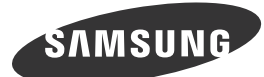

English<br>Unpack the product and check if all of the following contents<br>have been included.<br>If any items are missing, contact your dealer. Store the packaging box in case you need to move the product

Buhasa anasnesia<br>Buka kemasan produk dan periksa apakah semua isi berikut ini

.<br>Jika ada barang yang tidak disertakan, hubungi penyalur Anda. Simpan kotak kemasan seandainya di masa mendatang Anda

Français<br>Déballez l'appareil et vérifiez si vous disposez bien des éléme

Le cas échéant, contactez votre revendeur.<br>Entreposez l'emballage d'origine au cas où vous devriez démé-<br>nager l'appareil ultérieurement.

Packen Sie das Gerät aus und prüfen Sie, ob alle nachfolgend auf-<br>geführten Gegenstände mitgeliefert wurden. geführten Gegenstände mitgeliefert wurden.<br>Falls Komponenten fehlen sollten, setzen Sie sich bitte mit dem Händler in Verbindung.<br>Bewahren Sie die Verpackung auf, falls Sie das Produkt zu einem

Csomagolja ki a terméket, és ellenőrizze, hogy a csomag<br>tartalmazza-e a következő tartozékok mindegyikét.

................................<br>Őrizze meg a csomagolás dobozát későbbi szállítás ese

Disimballare il prodotto e verificare che tutte le parti siano presenti.<br>Se qualsiasi componente dovesse risultare mancante, contat Se qualsiasi componente dovesse risultare mancante, contat-<br>tare il rivenditore. Conservare gli imballi in caso sia necessario spo-stare succes-<br>sivamente il prodotto.

späteren Zeitpunkt einmal transportieren müss

Ha bármelyik tartozék hiányzik, forduljon a

.<br>nárkakereskedőhöz.

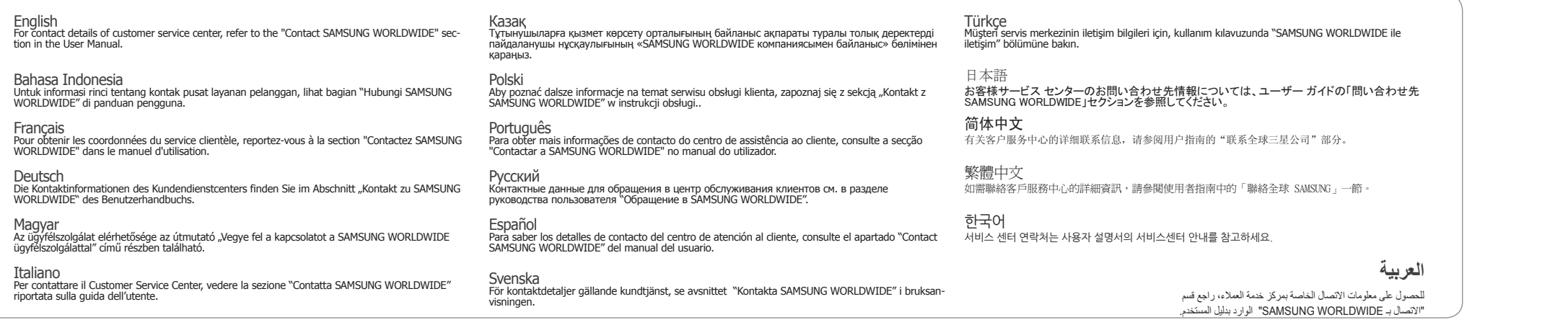

See the User's Manual for further instructions for installation and adjustment. / Reportez-vous au manuel de l'utilisateur pour obtenir des instructions supplémentaires sur l'installation et le réglage.

# **Control Panel**

# Français Panneau de configuration

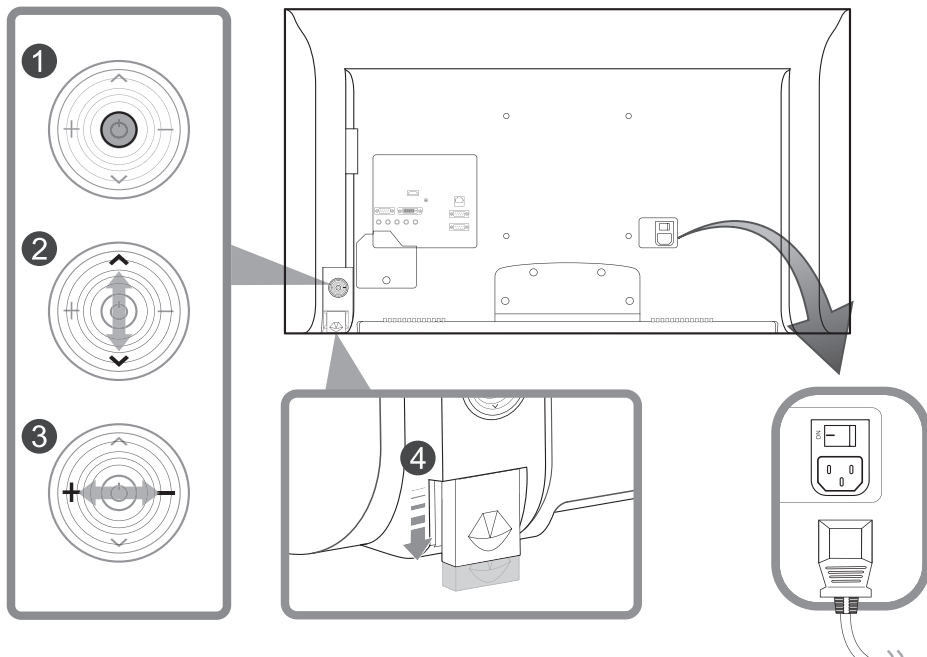

#### *O* POWER button

- wer on the product If you press the [⊙] button when the product is turned on, the control menu will be displayed.<br>- To exit the OSD menu, press and hold the panel key for at least one second.
- $\odot$   $\wedge$  /  $\vee$  button ( $\triangle$  /  $\vee$ ) Nove to the upper or lower menu. You can also adjust the value of an option.
- 
- **◎** + **/ button (4 / )**<br>Move to the left or right menu. You can adjust the volume by moving the panel key left or right when the<br>control menu is not displayed.
- **e Remote sensor**<br>To control the remote control in front of the product, lower the remote control sensor in the direction of the<br>arrow.

## **Bahasa Indonesia**

- 
- **Tombol Daya**<br>Menghidupkan produk.<br>Jika Anda menekan tombol [⊚] saat produk menyala, menu kontrol akan ditampilkan.<br>- Untuk keluar dari menu OSD, tekan dan tahan kunci panel selama setidaknya satu detik.

#### **② ∧/∨ tombol (▲ / ▼)**<br>Menggerakkan menu ke atas atau ke bawah. Anda juga dapat menyesuaikan nilai suatu pilihan.

- $\textcircled{\textbf{4}}$  **+ / tombol (** $\textcircled{\textbf{7}}$  **)**<br>Menggerakkan menu ke kiri atau ke kanan. Anda dapat menyesuaikan volume dengan menggerakkan kunci<br>panel ke kiri atau kanan saat menu kontrol ditampilkan.
- 
- **4 Sensor remote**<br>Untuk mengendalikan remote control di depan produk, rendahkan sensor remote control searah anak panah. **S** Français

#### **a** Bouton d'alimentation

- Allume l'appareil.<br>Si vous appuyez sur le bouton [ⓒ] alors que l'appareil est allumé, le menu de commande s'affiche.<br>- Pour quitter le menu OSD, appuyez sur le bouton du panneau et maintenez-le enfoncé pendant au moins une seconde
- **② ヘ/∨ bouton (▲ / ▼)**<br>Passez au menu supérieur ou au menu inférieur. Vous pouvez aussi ajuster la valeur d'une option.
- **◎** + / **bouton (4 / )**<br>Passez au menu de gauche ou au menu de droite. Vous pouvez régler le volume en bougeant le bouton du<br>panneau vers la gauche ou la droite si le menu de commande n'est pas affiché.
- 
- **© Capteur de la télécommande**<br>Pour contrôler la télécommande en face du produit, abaissez le capteur de la télécommande en direction de<br>la flèche.

## **Deutsch**

- 
- Netzschalter<br>Einschalten des Geräts.<br>Wenn Sie die Taste [⊚] drücken, während das Gerät eingeschaltet ist, wird das Steuerungsmenü geöffnet.<br>- Drücken Sie zum Schließen des OSD-Menüs die Steuerungstaste mindestens 1 Seku
- **<b>***©* ∧/∨ taste (▲ / ▼)<br>Geht zum oberen oder unteren Menü. Sie können damit auch den Wert einer Option ändern.
- **◎** + **/ taste (◀ / ▶)**<br>Geht zum linken oder rechten Menü. Sie können die Lautstärke ändern, indem Sie die Steuerungstaste nach<br>links oder rechts bewegen, während das Steuerungsmenü nicht angezeigt wird.
- **© Fernbedienungssensor**<br>Zur Regulierung der Fernbedienung an der Vorderseite des Produkts schieben Sie den Fernbedienungssensor<br>in Richtung des Pfeils.

**Bekapcsoló gomb**<br>Kapcsolja be a készüléket.

# Ha megnyomja a [@] gombot a készülék bekapcsolt állapotában, akkor megjelenik a vezérlő menü.<br>- A képernyő menüből való kilépéshez nyomja meg és tartsa lenyomva a panel gombot legalább egy másod-<br>percig.

- 
- **② ヘ/∨ gomb (▲ / ▼)**<br>Lépien a felső vagy az alsó menüre. Módosíthatja az egyes opciók értékét is.
- **©** + **/ − gomb (◀ / ▶)**<br>Lépjen a jobb vagy a bal oldali menüre. Módosíthatja a hangerőt a panel gomb jobbra vagy balra mozdí-<br>tásával, ha a vezérlő menü nincsen megjelenítve.
- **a távirányító érzékelője**<br>A távirányító használatához a készülék előtt, süllyessze le a távirányító érzékelőjét a nyíl irányában.

- 
- **Қуат түймешігі**<br>Құрылғыны іске қосыңыз.<br>Құрылғы қосулы кезде [⊚] түймесі қосылған басқару мәзірі көрсетіледі.<br>- ОSD мәзірінен шығу үшін тақта пернесін кемінде бір секунд басып тұрыңыз.
- $\bigcirc$  ∧/∨ түймешік (▲/▼)
- .<br>эзірге жылжыныз. Параметр мəнін реттеуінізге болады
- © + **/ түймешік (∢ / )>)**<br>Сол жақ немесе оң жақ мəзірге жылжыңыз. Басқару мəзірі көрсетілмейтін кезде тақта пернесін солға<br>иемесе оңға жылжыту арқылы дыбыс қаттылығын реттеуге болады.
- **датчигі Қашықтан** 4 түлшықтан басқару пультін өнімнің алдында басқару үшін қашықтан басқару пультінің сенсорын .көрсеткі

#### **Polski <sup>***O***</sup>** Przycisk zasilania

- Uruchomienie produktu.<br>Naciśnięcie przycisku [@], gdy urządzenie jest włączone spowoduje wyświetlenie menu sterowania.<br>- Aby wyjść z menu ekranowego, należy nacisnąć przycisk panelu i przytrzymać go przez przynajmniej jedn
- **@ ∧/∨ przycisk (▲/ ▼)**<br>Wybór wyższej lub niższej opcji menu. Te przyciski umożliwiają również zmianę wartości opcji.
- **©** + *i* − **przycisk (4 / > )**<br>Wybór opcji menu po lewej lub prawej stronie. Gdy menu sterowania nie jest wyświetlane, naciśnięcie<br>prawego lub lewego przycisku panelu umożliwia dostosowanie głośności.
- **D Czujnik pilota**<br>Aby użyć pilota, należy obniżyć czujnik znajdujący się z przodu ekranu w kierunku wskazanym przez strzałkę.

#### **C** Português

- **a** Botão de alimentação
- Liga o produto.<br>Se premir o botão [⊚] quando o produto está ligado, o menu de controlo será apresentado.<br>- Para sair do menu OSD, prima e mantenha premida a tecla do painel durante, pelo menos, um segundo.
- **O.**  $\land$  **/**  $\lor$  **botão** ( $\land$  **/**  $\lor$  **)**<br>Para deslocar para o menu superior ou inferior. Pode também ajustar o valor de uma opção.<br> **0.**  $\land$  /  $\rightarrow$  **hotão** (**4** / **b**)
- **◎** + **/ botão (◀ / ▶)**<br>Para deslocar para o menu esquerdo ou direito. Pode ajustar o volume, deslocando a tecla do painel para a<br>esquerda ou para a direita, quando o menu de controlo não está apresentado.
- **4 Sensor do telecomando** do sensor do telecomando em frente ao produto, baixe o sensor do telecomando na direcção da seta.

- 
- **© кнопка питания**<br>Включение питания устройства.<br>Если нажать кнопку [⊚], когда изделие включено, отображается меню управления.<br>- Чтобы выйти из экранного меню, нажмите клавишу панели и удерживайте ее нажатой не менее одно
- **© ∧/∨ Кнопка (▲ / ▼)**<br>Переход в меню вверх или вниз. Можно изменять значение параметра.
- **(**r **/** l **(Кнопка /** 3 или слева панели клавишу нажимая ,громкость регулировать Можно .вправо или влево меню в Переход .отображается не управления меню когда ,справа
- **© Датчик пульта дистанционного управления**<br>Для управления с помощью пульта дистанционного управления, находясь перед лицевой частью изделия, опустите датчик пульта в направлении, указанном стрелкой
- Español

#### **encendido**

- Encender el producto. . encender el producto.<br>Si pulsa el botón [@] mientras el producto está encendido, se mostrará el menú de control.<br>- Para salir del menú OSD, mantenga pulsada la tecla del panel durante al menos un segundo.
- 
- **② ヘ/∨ Botón (▲ / ▼)**<br>Moverse al menú superior o inferior. También puede ajustar el valor de una opción.
- **◎ + / Botón (◀ / ▶)**<br>Moverse al menu izquierdo o derecho. Puede ajustar el volumen moviendo a izquierda o derecha la tecla del<br>panel siempre que no esté mostrándose el menú de control.
- **O Sensor del mando a distancia**<br>Para ajustar el control remoto en la parte frontal del producto, baje el sensor de control remoto en la dirección<br>de la flecha.

## Svenska

- **ি Strömknapp**<br>Slå på produkten.<br>Om du trycker på knappen [⊚] när produkten är påslagen visas kontrollmenyn.<br>- Du stänger skärmmenyn genom att trycka och hålla in panelknappen under minst en sekund.
- 
- **alternativ ett för värdet för värdet ändra också kan Du kan också ändra värdet för ett alternativ.<br>Gå till den övre eller lägre menyn. Du kan också ändra värdet för ett alternativ.**
- **☉ + / Knapp (◀ / ▶)**<br>Gä till vänster eller höger meny. Du kan ställa in volymen genom att gå åt vänster eller höger med panelknap-<br>pen när kontrollmenyn inte visas.
- **4 Fjärrsensor**<br>Använd fjärrkontrollen mot produktens framsida genom att sänka fjärrkontrollsensorn i pilens riktning.

#### **D** Türkçe **<sup>d</sup>** Güç düğmesi

- Urünü açın.<br>Ürün açıkken [⊚] düğmesine bastığınızda kontrol menüsü görüntülenir.<br>- OSD menüsünden çıkmak için panel düğmesini en az bir saniye basılı tutun.
- **altanabilirsiniz de için ayarlamak** için de kullanabilirsiniz.<br>Bir üst veya alt menüye gider. Bir seçeneğin değerini ayarlamak için de kullanabilirsiniz.
- **anel düğme (4 / )**<br>Soldaki veya sağdaki menüye gider. Kontrol menüsü görüntülenmiyorken panel düğmesini sola veya sağa
- hareket ettirerek ses sevivesini de avarlavabilirsiniz
- **4 Uzaktan kumanda sensörü**<br>Uzaktan kumandayı ürünün önünde kontrol etmek için uzaktan kumanda sensörünü ok yönünde düşürün. 日本語

#### **1 電源ボタン**

- 製品の電源をオンにします。<br>本製品の電源が入っている状態で [@] ボタンを押すと、コントロール メニューが表示されます。<br>- OSD メニューを終了するには、パネル キーを 1 秒以上押し続けます。
- (d / u (ボタン> / <2 。オプションの値は調節できます。 上または下のメニューに移動します
- 
- **⑥ +/- ボタン (◀ / ▶)**<br>- 左または右のメニューに移動します。 コントロール メニューが表示されていないときにパネル キーを左右に動かす<br>と、音量を調節できます。

❸ +**/ – 버튼 (◀ / ▶)**<br>- 좌우로 메뉴를 이동할 때 사용합니다. 컨트롤 메뉴가 표시되지 않은 상태에서 좌우로 움직이면 음량 조절을 할 수<br>- 있습니다.

● – *ן* + **الزر ( ﴿ / ﴾)**<br>الانتقال إلى القائمة اليمنيى أو اليسرى. يمكنك ضبط الصوت عن طريق تحريك مفتاح اللوحة لليمين أو اليسار عندما تكون

اللتحكم فكي جهاز التحكم عن بُعد من الجهة الأمامية للمنتج، قم بخفض مستوى مستشعر جهاز التحكم عن بُعد باتجاه<br>السـهم.

تَشَّغيل المنتج.<br>ي حالة الضغط على الزر [©] عندما يكون المنتج قيد التشغيل، سيتم عرض قائمة التحكم.<br>- للخروج من قائمة العرض على الشـاشـة، اضغط مع الاسـتمرار على مفتاح اللوحة لمدة ثانية على الأقل.

#### Italiano

- **O** tasto Power
- Accende il prodotto.<br>Se si preme il tasto [@] mentre il prodotto è acceso, verrà visualizzato il menu di controllo.<br>- Per uscire dal menu OSD, tenere premuto il tasto del pannello per almeno un secondo.
- **② ヘ/∨ tasto (▲ / ▼)**<br>Consente di spostarsi al menu superiore o inferiore. nonché di regolare il valore di un'opzione.
- ◎ + / **tasto (4 / )**<br>Consente di spostarsi al menu di sinistra o destra. Quando il menu di controllo non è visualizzato, è possibile<br>regolare il volume spostando il tasto del pannello verso sinistra o destra.
- **4 Sensore remoto**<br>Per utilizzare il telecomando davanti al prodotto, abbassare il sensore di tale dispositivo in direzione della<br>freccia.

#### Казақ

#### Русский

2 <**/**> **الزر (**d **/** u**(** الانتقال إلى القائمة العلوية أو السفلية، كما يمكنك ضبط قيمة أحد الخيارات.

ل<del>ب</del>ربية<br>**❶ زر الطاقة** 

◈

- リモートセンサー<br>- 本製品の前面でリモコンを操作するには、リモコン センサーを矢印の方向 に下げます。
- 简体中文
- ❶ 电源按钮<br> 打开本产品电源。<br> 在一品打开的情况下,按下[⑥]按钮将会显示控制菜单。<br>- 要退出 0SD 菜单,请按住面板控键至少一秒。
- 
- ❷ ヘ/❤ 按钮(▲ / ▼)<br> 移至上方或下方菜单。您也可以调整选项的值。
- ❸ <sub>十/一</sub> 按钮(◀ / ▶)<br> 移至左方或右方菜单。如果控制菜单未显示,您可以向左或向右移动面板控键以调节音量。
- ❹ 遥控传感器<br>-----要在产品前方使用遥控器,请沿箭头方向降低遥控传感器 。

❹ 遙控感測器<br>- 若要控制產品前面的遙控器,請朝箭頭所示方向降低遙控感測器。

❶ **POWER 버튼**<br>- 제품을 결 때 누릅니다.<br>제품이 켜진 상태에서 [@] 버튼을 누르면, 컨트롤 메뉴가 나타납니다.<br>- OSD 메뉴를 종료하려면, 패널 키를 1초 이상 누르세요.

**● 리모컨 수신부**<br>- 리모컨 수신기를 화살표 방향으로 내리면 제품 앞쪽에서 리모컨 조작을 할 수 있습니다.

#### ● 繁體中文

 $\odot$  한국어

- ❶ 電源按鈕<br>- 開啓產品的電源。<br>- 在產品開啓時按 [⑥] 按鈕,將會顯示控制功能表。<br>- 要結束 OSD 功能表,按住面板鍵至少一秒。
- 
- **② ヘ/∨** 按鈕 (▲ / ▼)<br>移至上方或下方功能表。您也可以調整選項的値。 **◎ + / –** 按鈕 (◀ / ▶)<br> 移至左方或右方功能表。在控制功能表未顯示時,您可以通過向左或向右移動面板鍵以調整音量

. You wife Driver view<br>● ヘ/∨ 버튼 (▲ / ▼)<br>상하로 메뉴 이동을 하거나 값을 조정할 때 사용합니다.

Казақ

**C** Polski

**S** Português

poniższe elementy.

.хабарласыңыз

R

.салынады

at a later stage.

 $\bigoplus$ 

**Bahasa Indonesia** 

nts suivants.

Deutsch

**Magyar** 

**O** Italiano

telah disertakan

perlu memindahkan produk.

*M* Unpacking Your Monitor Français Déballage de votre moniteur **Manuals** / Manuel **Quick Setup Guide** Guide d'installation rapide **Quick Setup Guide Warranty Card** Guide d'installation rapide **(Not available in some locations)** Carte de garantie (non disponible dans certains pays) **Monitor** Moniteur  $\bigcirc$  $\circledcirc$ **MagicInfo Lite Edition Software CD Ilser Manual** Manuel de l'utilisateur CD du logiciel de MagicInfo Lite Edition **Other** / Autres <u>.</u><br>س +τ +**Power** cord  **Batteries Remote Control (Not available in some locations)** Télécommande Cordon d'alimentation Piles English (Non disponible dans certains pays) **D-SUB cable** Câble D-SUB The terms HDMI and HDMI High-Definition Multimedia Interface, and the HDMI Logo are trademarks or registered trademarks of HDMI Licensing<br>LLC in the United States and other countries. BN68-04220B-03 Русский  $\bullet$ **Türkce** Құрылғының бумасын шешіп, төмендегі бөлшектерінің<br>барлығы бар екенін тексеріп алыңыз.<br>Егер элементтердің біреуі жоқ болса, дилеріңізге Распакуйте устройство и проверьте комплект поставки Ürünü paketinden çıkarın ve aşağıdaki parçaların pakette olup<br>olmadığını kontrol edin.<br>Eksik parça varsa satıcınıza başvurun. Если какой-либо элемент комплекта отсутствует,<br>обратитесь к торговому представителю. kutu paketlendiği sonra taşırken lazım olacağından, paketlendiği kutuvu Сохраните упаковку, если она может пригодиться при .<br>ировке устройства в будущем Құрылғының орам қорабын кейініректе тасу үшін қажет<br>болған жағдайда қолдану үшін сақтап қойыңыз. .saklayın 日本語 Символ Кедендік одақтың 005/2011 техникалық Символ «не для пишевой продукции» 製品を開梱し、以下の内容がすべて含まれていることを確認します。<br>不足している品目がある場合には、販売店にお問い合わせください。<br>製品を運ぶときに必要になりますので、梱包されていた箱は保管してお B зол тедетен.<br>аментіне сәйкес қолданылады және осы няется в соответствие с техническим тламентом Таможенного союза «О мнің қаптамасын екінші рет пайдалануға налмағанын және жоюға жататынын езопасности упаковки» 005/2011 и указыва いてください。<br>\* 付属の電源コードセットは本製品のみにご使用ください。<br> 他の電気機器には使用しないでください。 көрсетеді. Осы өнімнің қаптамасын азық-түлік<br>өнімдерін сақтау үшін пайдалануға тыйым на то, что упаковка данного продукта не<br>предназначена для повторного использования .<br>Подлежит утилизации. Упаковку данного 简体中文 одукта запрещается использовать для 拆开产品包装,检查是否有以下物件。<br>如果缺少任何物品,请与您的经销商联系。<br>保存包装盒,以免日后需要搬移产品。 анения пищевой продукции. Символ каптаманы жою мүмкіндігін көрсетеді. Символ «петля Мебиуса» указывает на Символ сандық код және/немесе әріп белгілері<br>түріндегі қаптама материалының белгісімен возможность утилизации упаковки. Символ<br>может быть дополнен обозначением материала 生产企业(TSEC): 天津三星电子有限公司<br>地址(TSEC): 天津市西青区津港公路微电子工业区微四路<br>生产企业(OONGYU): 广东省中山市东区中山五路嘉华电子城内A栋3-4楼<br>地址(DONGYU): 广东省中山市东区中山五路嘉华电子城内A栋3-4楼 .<br>лыктырылуы мүмкін. паковки в виде цифрового и/или буквенног .обозначения **S** Magyar 繁體中文<br>打開包裝檢查以下物件是否齊全。<br>若發現任何物品遺失,請聯絡經銷商。<br>儲存包裝盒以備後用。  $\odot$  한국어 Español Rozpakuj urządzenie i sprawdź, czy są dostępne wszystkie Desembale el producto y compruebe que no falte ninguna<br>de las piezas siguientes. 제품의 포장을 풀고, 모든 구성품이 있는지 확인하세요.<br>누락된 구성품이 있으면 구입한 대리점으로 연락해 주세요.<br>포장상자는 나중에 이동할 경우를 대비하여 보관하세요. ponieśce ciementy.<br>W przypadku braku którejkolwiek części należy su do piezas sigalentes.<br>Si falta alguno, póngase en contacto con su distribuidor. skontaktować się ze sprzedawcą.<br>Opakowanie należy zachować na przys złość, gdyby koniec-<br>zne było przeniesienie urządzenia. Conserve la caja de embalaje por si más adelante debe<br>volver a trasladar el producto. Svenska العربية Tire o produto da embalagem e verifique se todos os Packa upp produkten och kontrollera att följande finns med.<br>Kontakta din återförsäljare om det saknas något.<br>Spara emballaget om du skulle behöva flytta produkten<br>senare. أفرغ عبوة المنتج وتحقق من أن كافة المحتويات التالية موجودة داخلها. conteúdos seguintes foram incluídos.<br>Se faltar algum acessório, contacte o seu revendedor. سرح : .ر<br>احتفظ بصندوق التعبئة لحين احتياجك لنقل المنتج في وقت لاحق ُقد أي عنصر، اتصل بالموزع التابع لك. إذا ف Guarde a caixa para o caso de ter de transportar o produto<br>posteriormente.

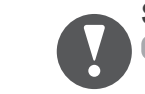

**See the User's Manual for further instructions for installation and adjustment.** sais Reportez-vous au manuel de l'utilisateur pour obtenir des instructions supplémentaires sur **www.samsung.com** linitiallation et le réglage.

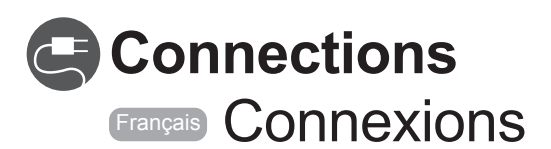

#### **Connecting and Using a PC**

简体中文<br>电源 LED 不亮。屏幕无法切换。 。确保连接了电源线

屏幕上显示"无信号"(请参阅"连接到 PC")。 。检查产品是否与缆线正确连接 。检查与产品连接的设备是否通电

На экране отображается индикация "Нет сигнала" (см. раздел **"Подключение к компьютеру").**<br>Проверьте, правильно ли подключено устройство с помощью кабеля. Проверьте, включено ли питание устройства, подключенного к вашему .устройству

Отображается индикация "Неоптим. режим". Это сообщение отображается в том случае, когда сигнал с графической платы превышает максимальное разрешение и частоту устройства. Обратитесь к Таблице стандартных режимов сигнала и установите максимальное разрешение и частоту в соответствии со спецификацией .продукта

 $\odot$  Español El LED de encendido está apagado. La pantalla no se encenderá. Asegúrese de que el cable de alimentación esté conectado

"Sin señal" se muestra en la pantalla (consulte "Conexión a un PC"). Compruebe que el producto esté conectado correctamente con un cable.<br>Compruebe que el dispositivo conectado al producto esté encendido.

Se muestra "Modo no óptimo". Este mensaje se muestra cuando una señal de la tarjeta gráfica supera la<br>frecuencia y la resolución máxima del producto. Consulte la Tabla de los modos de señal estándar y configure la frecuencia y la resolución máximas en función de las especificaciones del producto.

Svenska Strömlampan är släckt. TSkärmen slås inte på. Se till att strömsladden är inkopplad.

"Ingen signal" visas på skärmen (se "Ansluta till dator"). Kontrollera att produkten är korrekt ansluten med en kabel.<br>Kontrollera att enheten som är ansluten till produkten som är påslagen.  $\odot$ 繁體中文<br>電源 LED 關閉。螢幕無法開啓。 。請確認已經連接電源線

> 螢幕上顯示「無信號」(請參閱「連接至 PC」)。<br>檢查產品是否已經使用纜線正確連接。 檢查連接至產品的裝置是否已經開啓電源。

「非最佳模式」隨即顯示

溫產品的最大解析度和頻率時 請參閱「標準訊號模式表」,並根據產品規格設定最大解析度與頻率。

 $\odot$  한국어 ...<br>저워표시등이 꺼져 있어요. 화면이 안 나와요 전원 코드가 바르게 연결되어 있는지 확인하세요.

화면에 입력 신호가 약하거나 없습니다. 메시지가 나타나요. 제품과 여결되 케이블이 바르게 여결되어 있는지 확인하세요. .확인하세요 있는지 켜져 전원이 제품의 연결된 제품과

**적당하지 않은 모드입니다. 라는 메시지가 나타나요.**<br>그래픽 카드에서 나오는 신호가 제품의 최대 해상도 및 최대 주파수를 넘을 경우에 박생한니다 ...<br>표준신호모드표를 참조하여 최대 해상도 및 주파수를 제품 성능에 맞도록 설정하세요

**Meddelandet "Ej optimalt läge" visas.**<br>Meddelandet visas när en signal från grafikkortet överskrider produktens maximala upplösning och frekvens. Se tabellen för standardsignalläge och ställ in maximal frekvens enligt .produktspecifikationerna

**S** Türkçe **Türkçe<br>Güç LED'i kapalı. Ekran açılmıyor.** Güç kablosunun bağlı olduğundan emin olun.

**Ekranda "Sinyal Yok" görüntüleniyor (bkz. "Bir PC'ye bağlama").**<br>Ürünün bir kabloyla doğru şekilde bağlandığını kontrol edin.<br>Cihazın bağlı olduğu ürünün açık olduğunu kontrol edin.

**"Uygun Olmayan Mod" görüntüleniyor.**<br>Bu mesaj, grafik kartından gelen bir sinyal ürünün maksimum çözünürlüğünü ve frekansını aştığında görüntülenir.<br>Standart Sinyal Modu Tablosu'na bakın ve ürünün teknik özelliklerine uygun olarak maksimum çözünürlüğü ve frekansı ayarlayın.

◎ 旦本語 <del>ロエ</del><br>電源 LED が消灯している。 画面がオンにならない。 電源コードが接続されていることを確認します。

"信号がありません" が画面に表示される (「PC への接続」を参照)。<br>製品がケーブルで正しく接続されていることを確認します。<br>電源がオンになっている製品に装置が接続されていることを確認します。

"最適なモードではありません" と表示される。<br>このメッセージは、グラフィック カードからの信号が製品の最大の解像度および<br>周波数を超えている場合に表示されます。<br>標準の信号モード表を参照して、製品の仕様に従って最大の解像度および周 波数を設定します。

。"非最佳模式"

、<br>显卡中信号超出产品的最大分辨率和刷新频率时,将显示此消息。 请参阅"标准信号模式表",并根据产品规格设置最大分辨率和刷新频率。

**Français** Connexion et utilisation d'un ordinateur 1

> العربية **ظهور شاشة فارغة.** مؤشر الطاقة منطفئ. لن يتم تشغيل الشاشة. تأكد من توصيل سلك التيار الكهربي.

**يتم عرض "Signal No " على الشاشة (ارجع إلى "التوصيل بالكمبيوتر").** تحقق من توصيل المنتج بشكل صحيح ّ تحقق من تشغيل الجهاز الموصل بالمنتج.

**يتم عرض "Mode Optimum Not".** بطاقة الرسومات لأقصى دقة وتردد للمنتج. ارجع إلى "جدول الأوضاع القياسية للإشارات" واضبط أقصى دقة وتردد

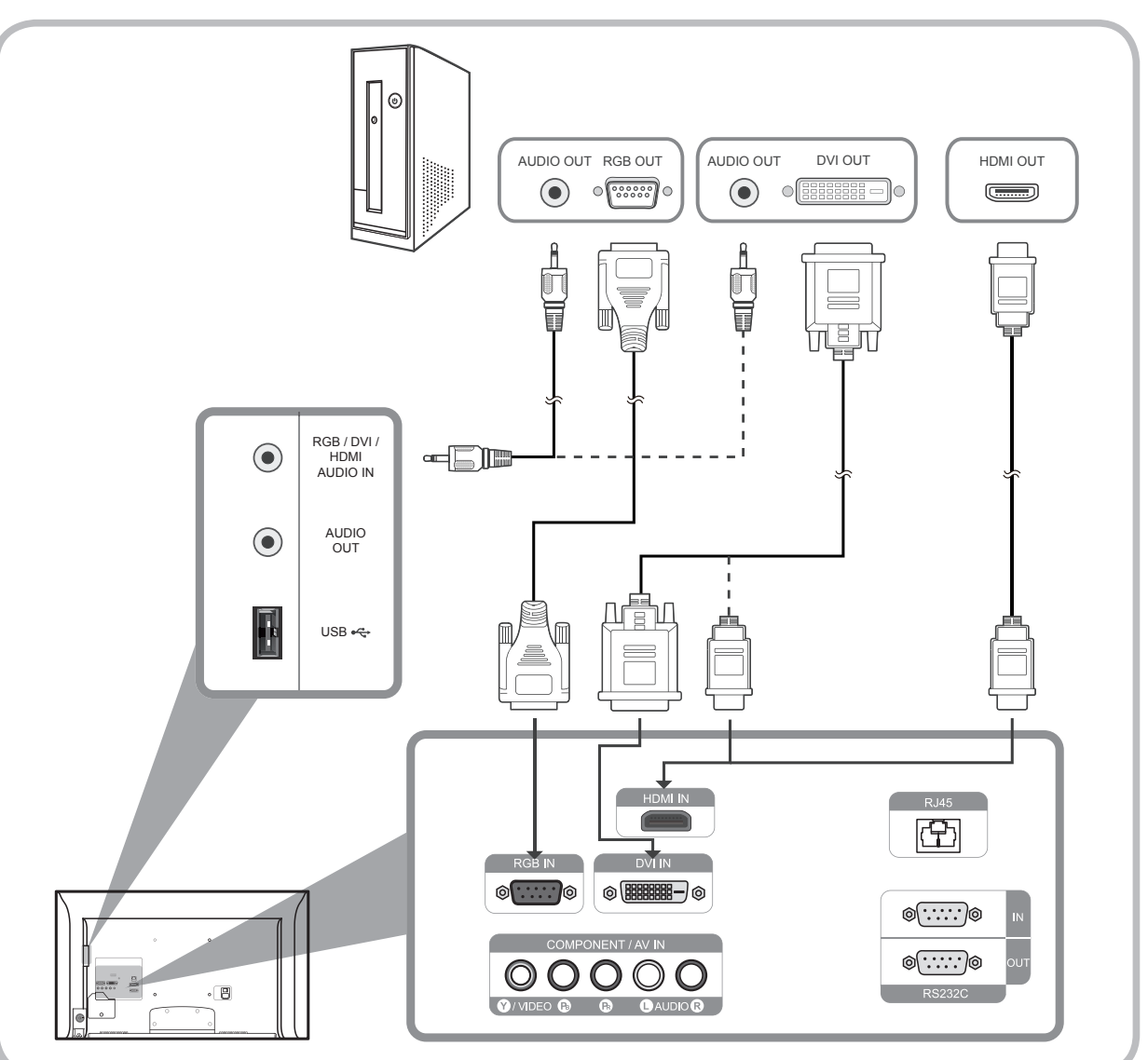

**Connecting to a Wired Network**  $\bigoplus$ 

 $\bigcirc$ 

Français Connexion à un réseau

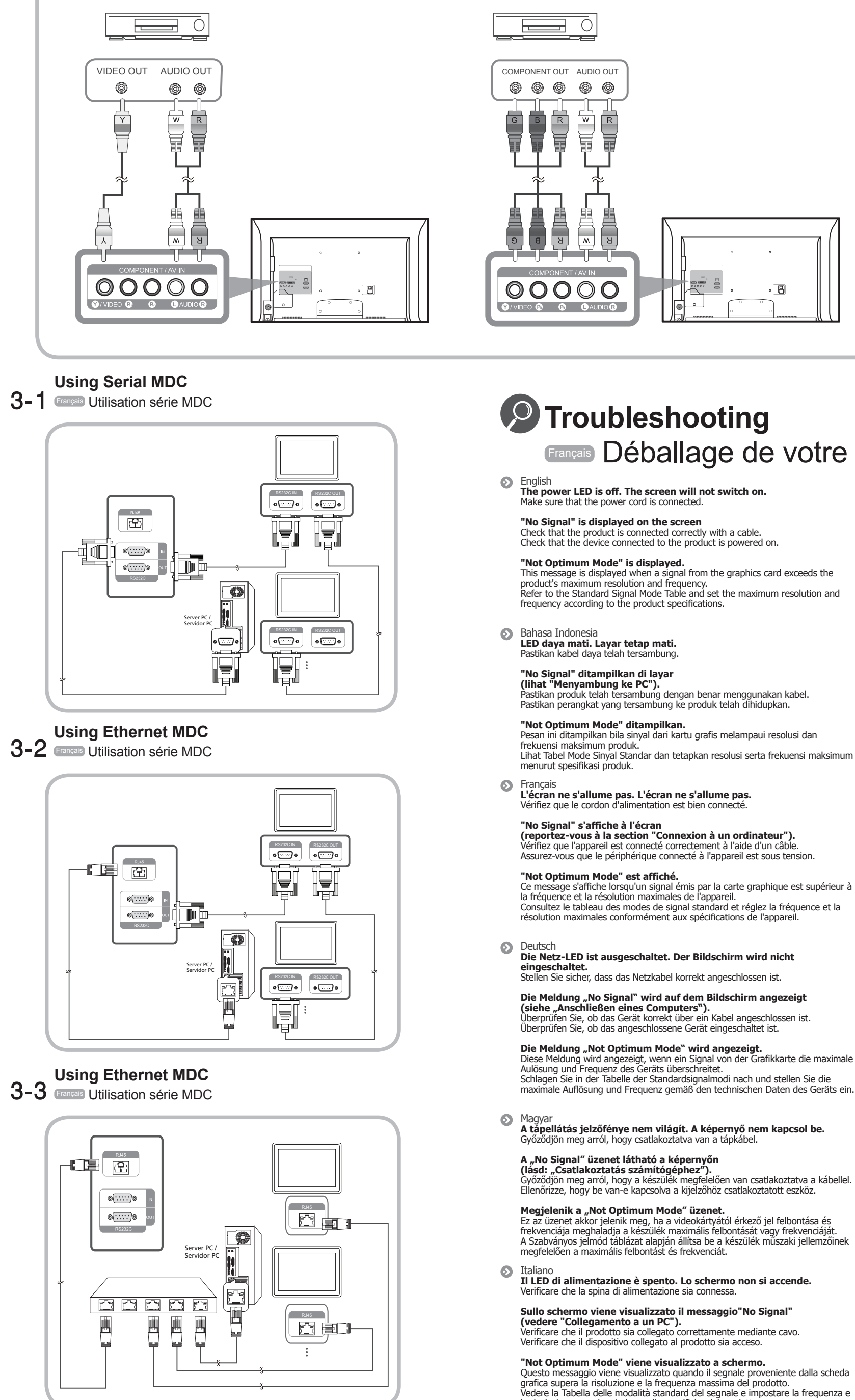

See the User's Manual for further instructions for installation and adjustment. / Reportez-vous au manuel de l'utilisateur pour obtenir des instructions supplémentaires sur l'installation et le réglage.

⊕

#### **Connection Using the component Cable**

### Français Branchement par câble composant

#### **Connecting to an Audio System**

Français Branchement à un système audio

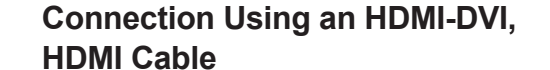

Français Branchement par câble HDMI-DVI, HDMI

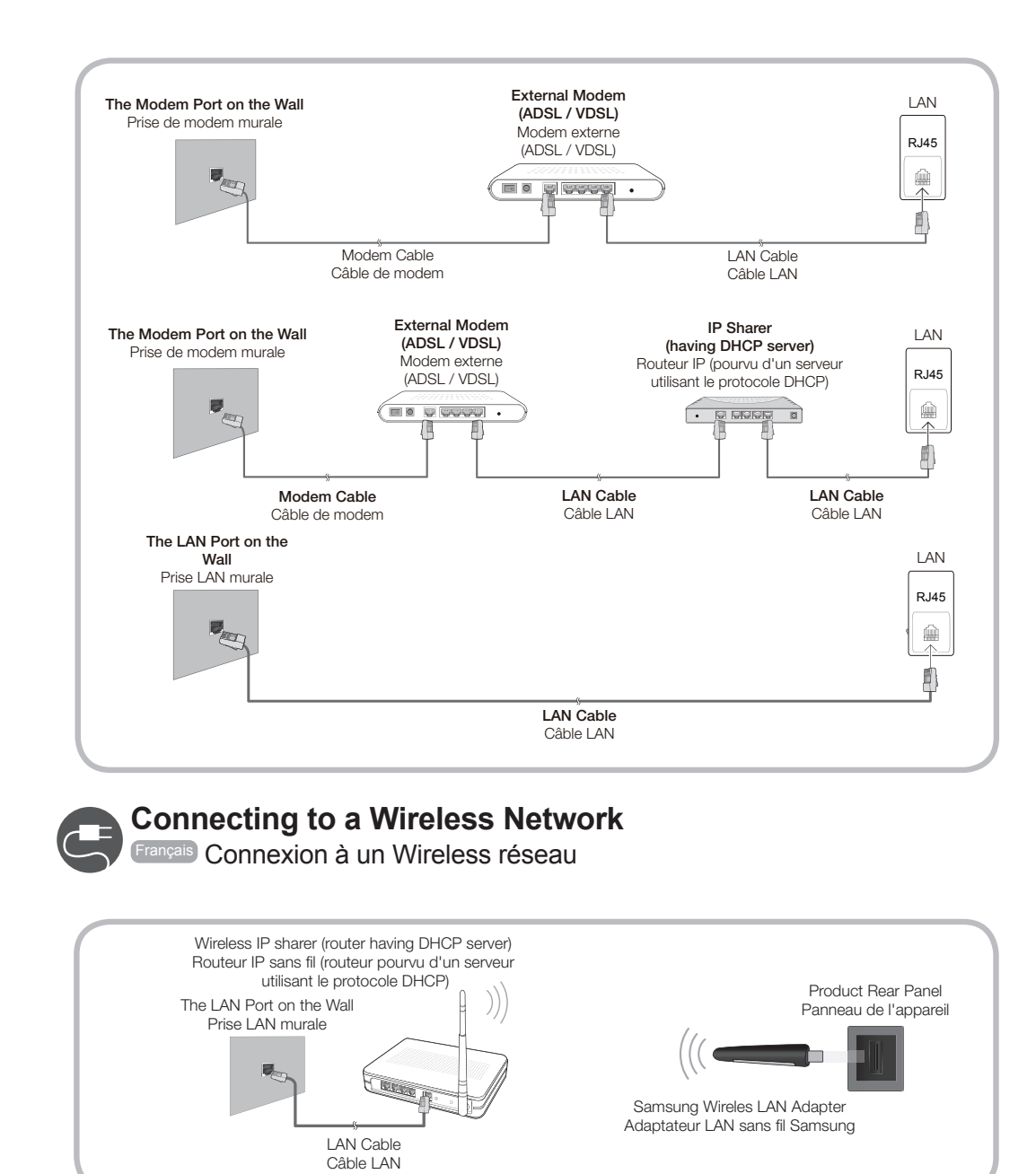

**Connecting AV Cable, Component Cable, Audio System, HDMI-DVI Cable, HDMI Cable** 2 Français Connexion Câble AV, Câble composante, Câble système audio, Câble HDMI-DVI, Câble HDMI

> **Connection Using the AV Cable** Français Connexion à l'aide d'un câble AV

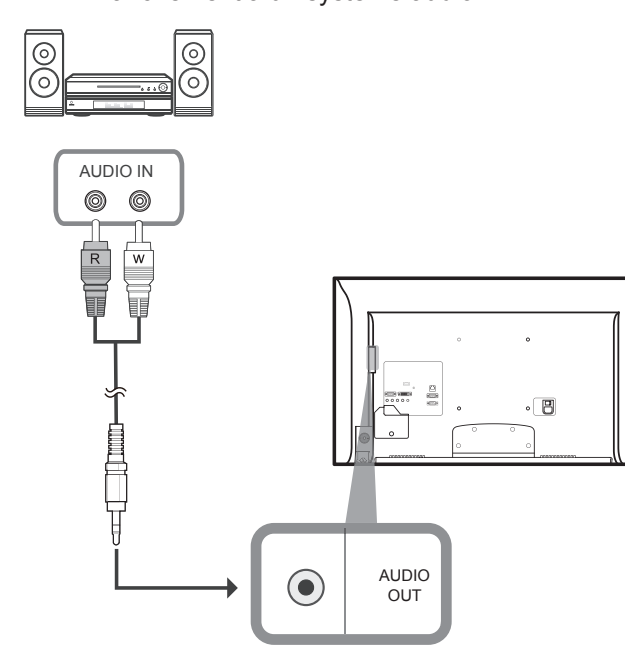

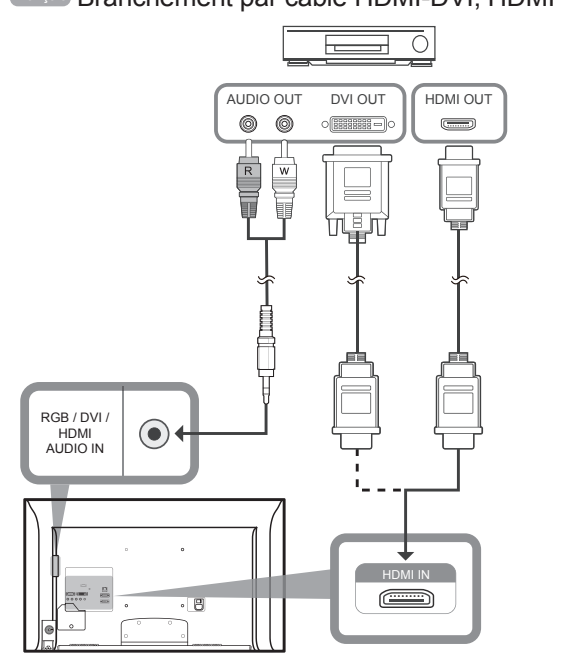

# Français Déballage de votre moniteur

maksimum frekuman perdukan.<br>Lihat Tabel Mode Sinyal Standar dan tetapkan resolusi serta frekuensi maksimum

la fréquence et la résolution maximales de l'appareil.<br>Consultez le tableau des modes de signal standard et réglez la fréquence et la

Diese Meldung wird angezeigt, wenn ein Signal von der Grafikkarte die maximale Schlagen Sie in der Tabelle der Standardsignalmodi nach und stellen Sie die

Ez az üzenet akkor jelenik meg, ha a videokártyától érkező jel felbontása és frekvenciája meghaladja a készülék maximális felbontását vagy frekvenciáját.<br>A Szabványos jelmód táblázat alapján állítsa be a készülék műszaki jellemzőinek

Questo messaggio viene visualizzato quando il segnale proveniente dalla scheda<br>grafica supera la risoluzione e la frequenza massima del prodotto. Vedere la Tabella delle modalità standard del segnale e impostare la frequenza e la risoluzione massima in base alle specifiche del prodotto.

Казақ<br>**Қуат жарық диоды өшірілген. Экран қосылмайды.** Куат сымы дұрыс қосылғанын тексер

**"No Signal" хабары экранда пайда болады ("Дербес компьютерге<br><b>қосу" бөлімін қараңыз).**<br>Құрылғы кабельмен дұрыс қосылғанын тексеріңіз.<br>Құрылғыға қосылған құрылғы іске қосулы екенін тексеріңіз.

"Not Optimum Mode" хабары көрсетіледі.

Бейне картадан алынған сигнал құрылғының ең жоғары ажыратымдылығын<br>және жиілігінен асып кетсе, осы хабар көрсетіледі. Стандартты сигнал режимінің кестесіне қарап, ең жоғары ажыратымдылық<br>пен жиілікті құрылғының техникалық сипаттарына сәйкес орнатыңыз.

Polski<br>**Nie świeci dioda LED zasilania. Ekran się nie włącza.** Upewnij się, że podłączony jest przewód zasilania

Na ekranie pojawia się komunikat "No Signal" (patrz "Podłączanie do **.("komputera** Upewnij się, że urządzenie jest prawidłowo podłączone kablem. Sprawdź, czy urządzenie podłączone do monitora jest włączone.

**Pojawia się komunikat "Not Optimum Mode".** Komunikat ten pojawia się, gdy sygnał z karty graficznej przekroczy maksymalną<br>rozdzielczość i częstotliwość urządzenia. Patrz Tabela trybu standardowego i ustaw maksymalną rozdzielczość i<br>częstotliwość zgodnie ze specyfikacją urządzenia.

Português<br>**O LED de alimentação está desligado. O ecrã não liga.**<br>Certifique-se de que o cabo de alimentação está ligado.

A mensagem "No Signal" é apresentada no ecrã (consulte "Ligação a **um PC").**<br>Verifique se o produto está ligado correctamente com um cabo Verifique se o dispositivo ligado ao produto está ligado.

A mensagem "Modo não otimizado" é apresentada. Esta mensagem é apresentada quando um sinal da placa gráfica ultrapassa a resolução e a freguência máximas do produto. frequência a manufesta a processo. Consulte a Tabela do modo de sinal padrão e defina a resolução e a frequência máximas de acordo com as especificações do produto

Русский<br>**Не горит индикатор питания. Экран не включается.** .<br>Убедитесь, что кабель питания подсоединен